### UNIVERSITY OF CAMBRIDGE INTERNATIONAL EXAMINATIONS Cambridge International Diploma in ICT Standard Level

## PRESENTATION AUTHORING 5198/A

Optional Module: Practical Assessment

2005

1 hour No Additional Materials are required **and 15 minutes reading time** 

#### READ THESE INSTRUCTIONS FIRST

Candidates are permitted 15 minutes reading time before attempting the paper.

 Make sure that your name, centre number and candidate number are shown on each printout that you are asked to produce.

Carry out every instruction in each task.

 Tasks are numbered on the left hand side of the page, so that you can see what to do, step by step. On the right hand side of the page for each task, you will find a box which you can tick  $(\checkmark)$  when you have completed the task; this checklist will help you to track your progress through the assessment.

 Before each printout you should proof-read the document to make sure that you have followed all instructions correctly.

At the end of the assignment put all your printouts into the Assessment Record Folder.

This document consists of 4 printed pages.

UNIVERSITY of CAMBRIDGE<br>International Examinations [Turn over

Your manager has asked you to set up a presentation for a mobile phone company called Dygitell.

The medium for delivery will be a multimedia projector. Presenter notes need to be produced with the slides.

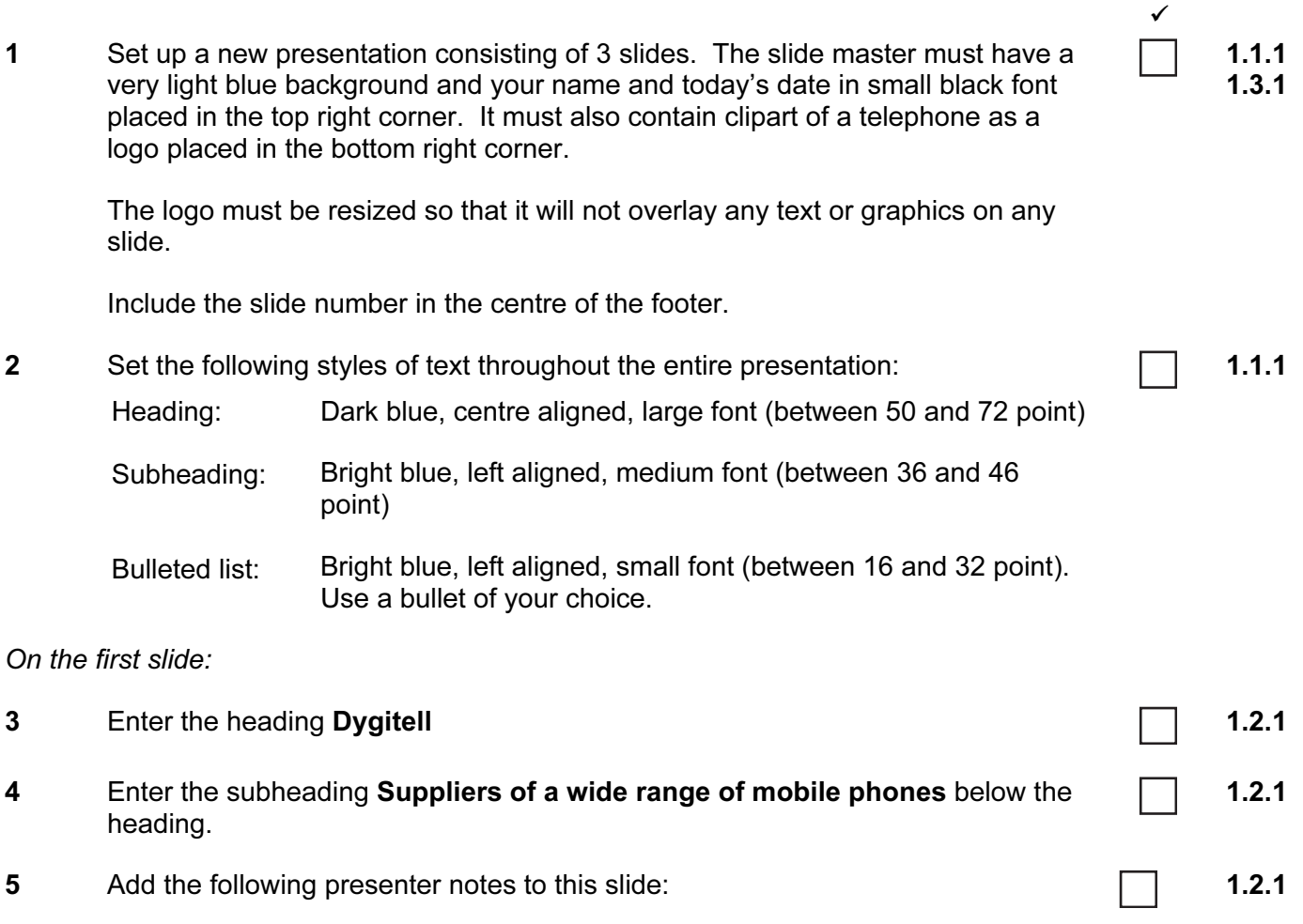

Introduce yourself and your role within the company.

### On the second slide:

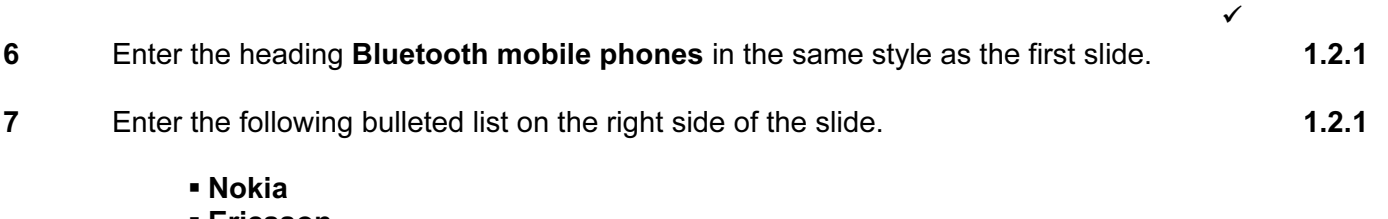

- Ericsson
- $-02$
- Motorola
- Panasonic
- 8 Create a vertical bar chart from the following data: 1.3.2

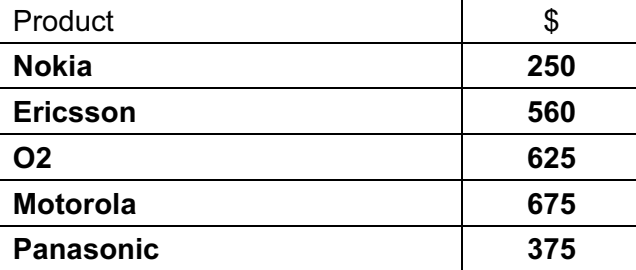

Place the chart on the left side of the slide. Do not display a legend.

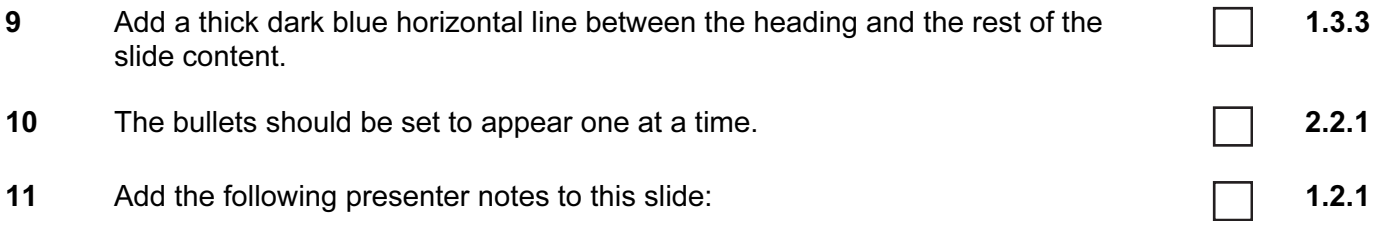

We stock mobiles for all technologies. Visit our website www.dygitell.com

4

#### On the third slide:

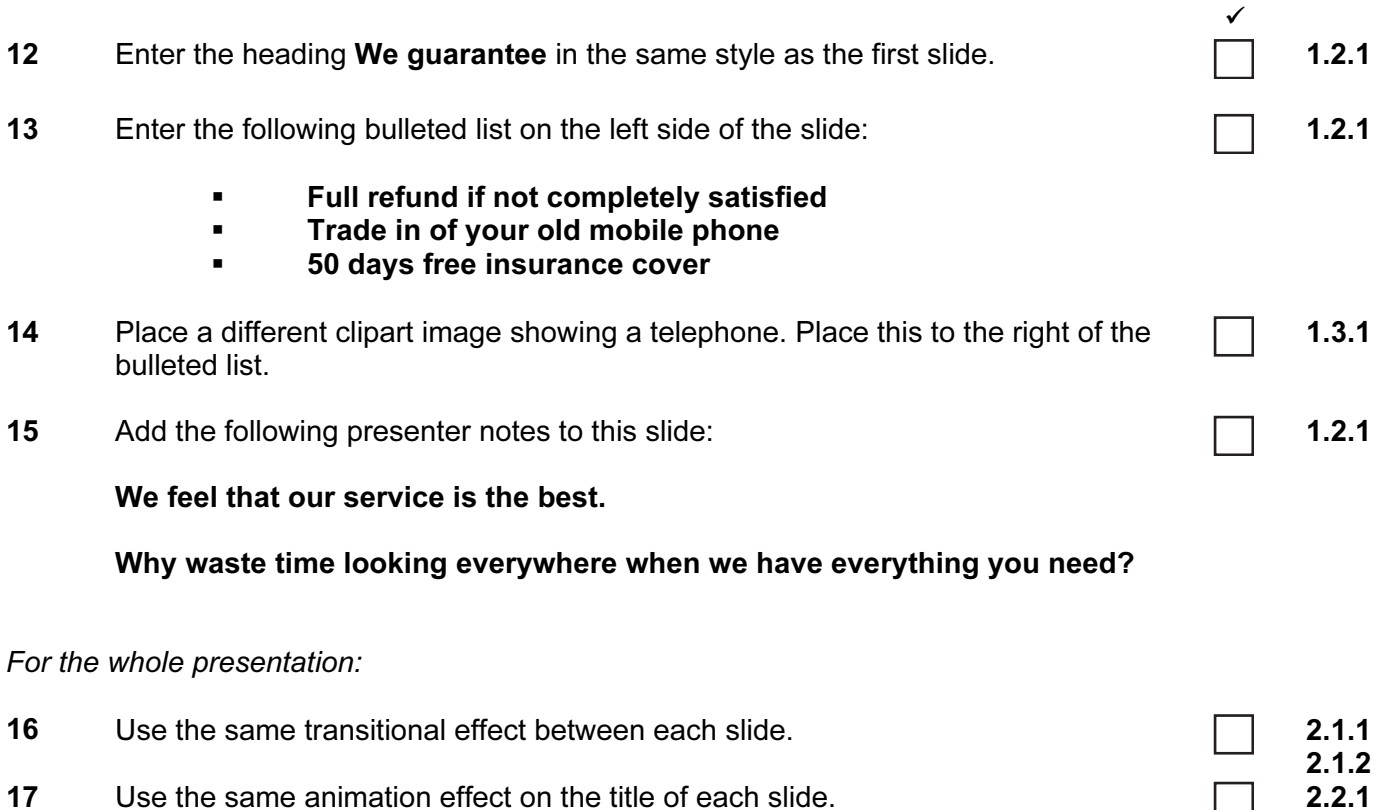

18 Save the presentation using a new filename. Print the presentation showing all presenter notes.

(Please note – your tutor will need to assess the transitions and animations before sending in your work.)

3.1.1

Every reasonable effort has been made to trace all copyright holders where the publishers (i.e. UCLES) are aware that third-party material has been reproduced. The publishers would be pleased to hear from anyone whose rights they have unwittingly infringed.

University of Cambridge International Examinations is part of the University of Cambridge Local Examinations Syndicate (UCLES), which is itself a department of the University of Cambridge.

5198/A ICT (Optional) 2005

### UNIVERSITY OF CAMBRIDGE INTERNATIONAL EXAMINATIONS Cambridge International Diploma in ICT Standard Level

## PRESENTATION AUTHORING 5198/B

Optional Module: Practical Assessment

2005

1 hour No Additional Materials are required **and 15 minutes reading time** 

#### READ THESE INSTRUCTIONS FIRST

Candidates are permitted 15 minutes reading time before attempting the paper.

 Make sure that your name, centre number and candidate number are shown on each printout that you are asked to produce.

Carry out every instruction in each task.

 Tasks are numbered on the left hand side of the page, so that you can see what to do, step by step. On the right hand side of the page for each task, you will find a box which you can tick  $(\checkmark)$  when you have completed the task; this checklist will help you to track your progress through the assessment.

 Before each printout you should proof-read the document to make sure that you have followed all instructions correctly.

At the end of the assignment put all your printouts into the Assessment Record Folder.

This document consists of 4 printed pages.

UNIVERSITY of CAMBRIDGE<br>International Examinations [Turn over

Your manager has asked you to set up a presentation for a camera equipment company called Dygitell.

The medium for delivery will be a multimedia projector. Presenter notes need to be produced with the slides.

1 Set up a new presentation consisting of 3 slides. The slide master must have a very light blue background and your name and today's date in small black font placed in the top left corner. It must also contain clipart of a camera as a logo placed in the bottom right corner. 1.1.1 1.3.1

The logo must be resized so that it will not overlay any text or graphics on any slide.

Include the slide number in the centre of the footer.

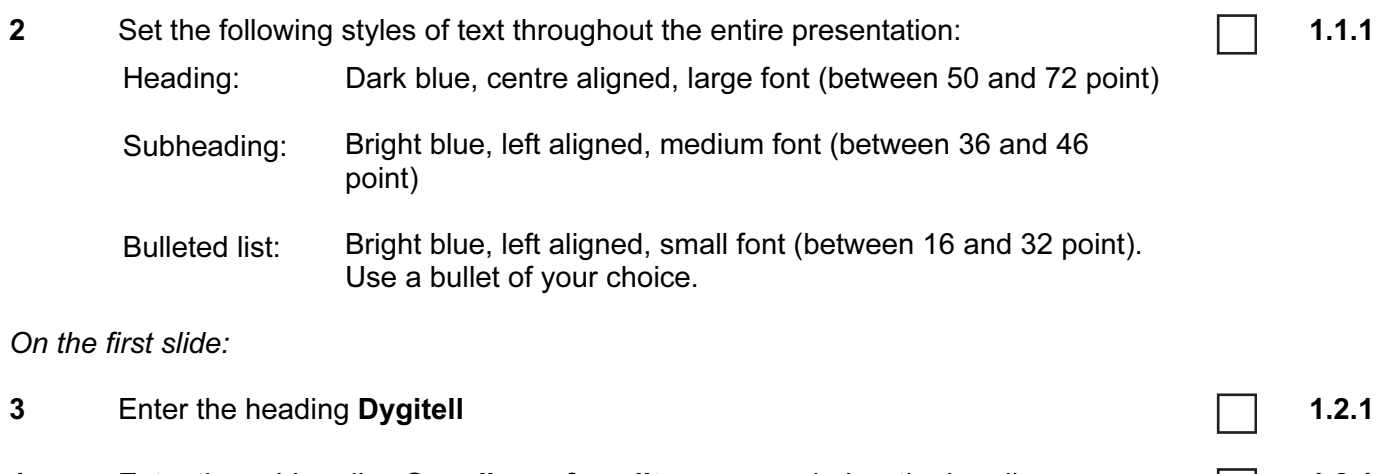

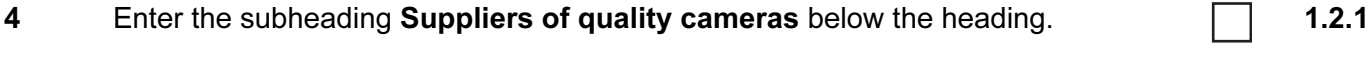

5 Add the following presenter notes to this slide:

Introduce yourself and your role within the company.

1.2.1

 $\checkmark$ 

#### On the second slide:

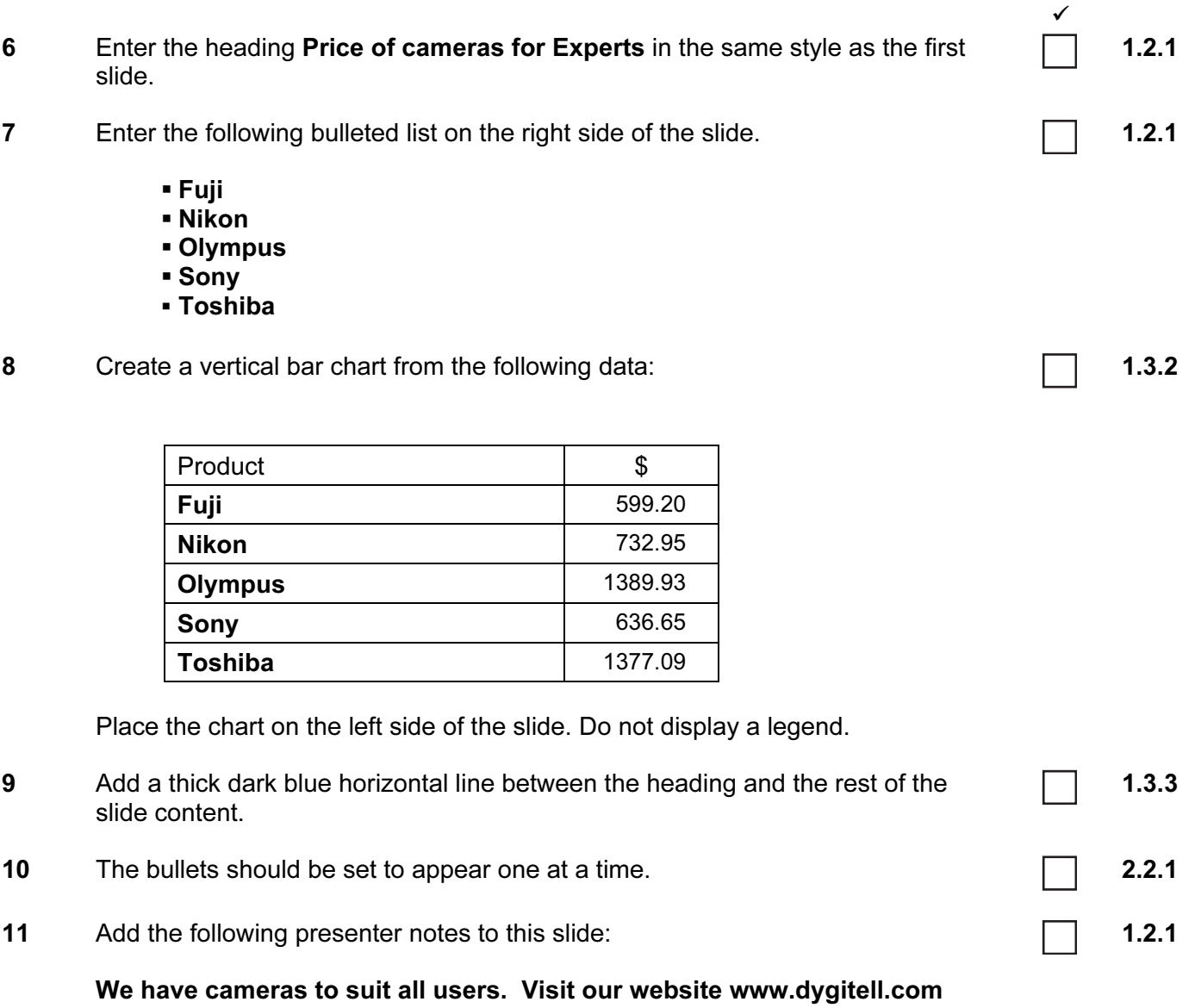

On the third slide:

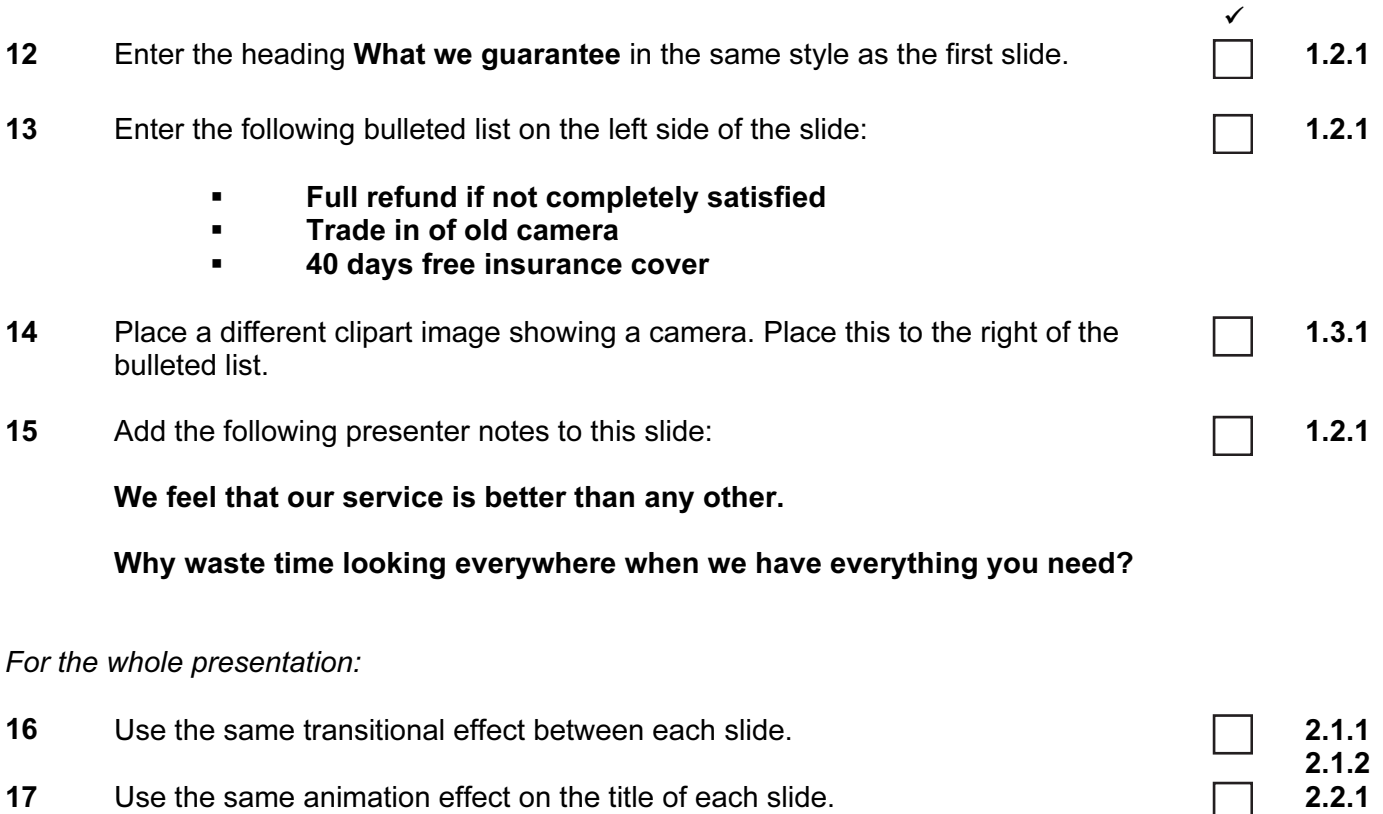

18 Save the presentation using a new filename. Print the presentation showing all presenter notes.

(Please note – your tutor will need to assess the transitions and animations before sending in your work.)

3.1.1

Every reasonable effort has been made to trace all copyright holders where the publishers (i.e. UCLES) are aware that third-party material has been reproduced. The publishers would be pleased to hear from anyone whose rights they have unwittingly infringed.

University of Cambridge International Examinations is part of the University of Cambridge Local Examinations Syndicate (UCLES), which is itself a department of the University of Cambridge.

5198/B ICT (Optional) 2005